**Oracle® Hospitality BellaVita** Membership Configuration Release 2.7

March 2016

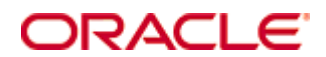

Copyright © 1987, 2016, Oracle and/or its affiliates. All rights reserved.

This software and related documentation are provided under a license agreement containing restrictions on use and disclosure and are protected by intellectual property laws. Except as expressly permitted in your license agreement or allowed by law, you may not use, copy, reproduce, translate, broadcast, modify, license, transmit, distribute, exhibit, perform, publish, or display any part, in any form, or by any means. Reverse engineering, disassembly, or decompilation of this software, unless required by law for interoperability, is prohibited.

The information contained herein is subject to change without notice and is not warranted to be error-free. If you find any errors, please report them to us in writing.

If this software or related documentation is delivered to the U.S. Government or anyone licensing it on behalf of the U.S. Government, then the following notice is applicable:

U.S. GOVERNMENT END USERS: Oracle programs, including any operating system, integrated software, any programs installed on the hardware, and/or documentation, delivered to U.S. Government end users are "commercial computer software" pursuant to the applicable Federal Acquisition Regulation and agency-specific supplemental regulations. As such, use, duplication, disclosure, modification, and adaptation of the programs, including any operating system, integrated software, any programs installed on the hardware, and/or documentation, shall be subject to license terms and license restrictions applicable to the programs. No other rights are granted to the U.S. Government.

This software or hardware is developed for general use in a variety of information management applications. It is not developed or intended for use in any inherently dangerous applications, including applications that may create a risk of personal injury. If you use this software or hardware in dangerous applications, then you shall be responsible to take all appropriate fail-safe, backup, redundancy, and other measures to ensure its safe use. Oracle Corporation and its affiliates disclaim any liability for any damages caused by use of this software or hardware in dangerous applications.

Oracle and Java are registered trademarks of Oracle and/or its affiliates. Other names may be trademarks of their respective owners.

Intel and Intel Xeon are trademarks or registered trademarks of Intel Corporation. All SPARC trademarks are used under license and are trademarks or registered trademarks of SPARC International, Inc. AMD, Opteron, the AMD logo, and the AMD Opteron logo are trademarks or registered trademarks of Advanced Micro Devices. UNIX is a registered trademark of The Open Group.

This software or hardware and documentation may provide access to or information on content, products, and services from third parties. Oracle Corporation and its affiliates are not responsible for and expressly disclaim all warranties of any kind with respect to third-party content, products, and services. Oracle Corporation and its affiliates will not be responsible for any loss, costs, or damages incurred due to your access to or use of third-party content, products, or services.

## **Contents**

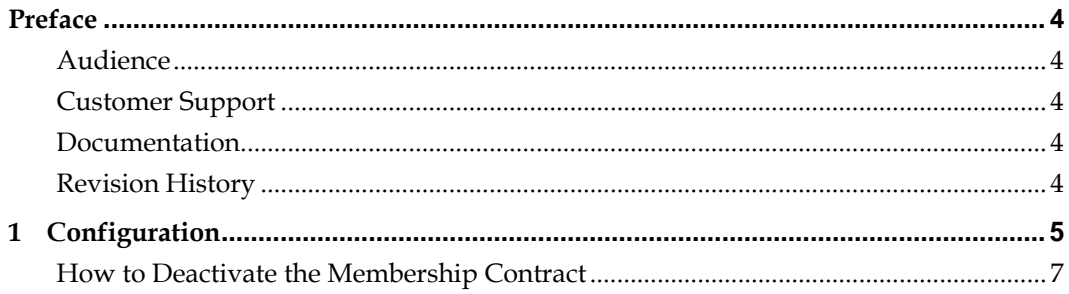

## **Preface**

<span id="page-3-0"></span>This document has been created to provide guidelines to the Memberhsip Configuration in BellaVita.

## <span id="page-3-1"></span>**Audience**

This guide is intended for system administrators and support familiar with BellaVita.

## <span id="page-3-2"></span>**Customer Support**

To contact Oracle Customer Support, access My Oracle Support at the following URL: [https://support.oracle.com](https://support.oracle.com/)

When contacting Customer Support, please provide the following:

- **Product version and program/module name**
- Functional and technical description of the problem (include business impact)
- Detailed step-by-step instructions to re-create
- Exact error message received
- Screen shots of each step you take

## <span id="page-3-3"></span>**Documentation**

Oracle Hospitality product documentation is available on the Oracle Help Center at <http://docs.oracle.com/en/industries/hospitality/>

### <span id="page-3-4"></span>**Revision History**

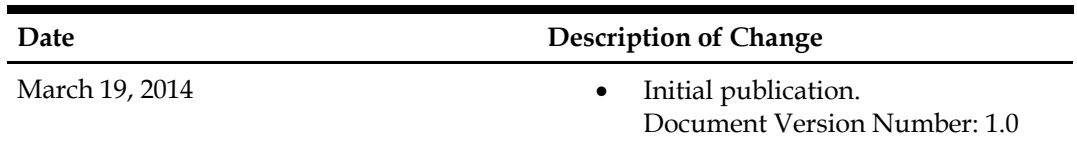

# **1 Configuration**

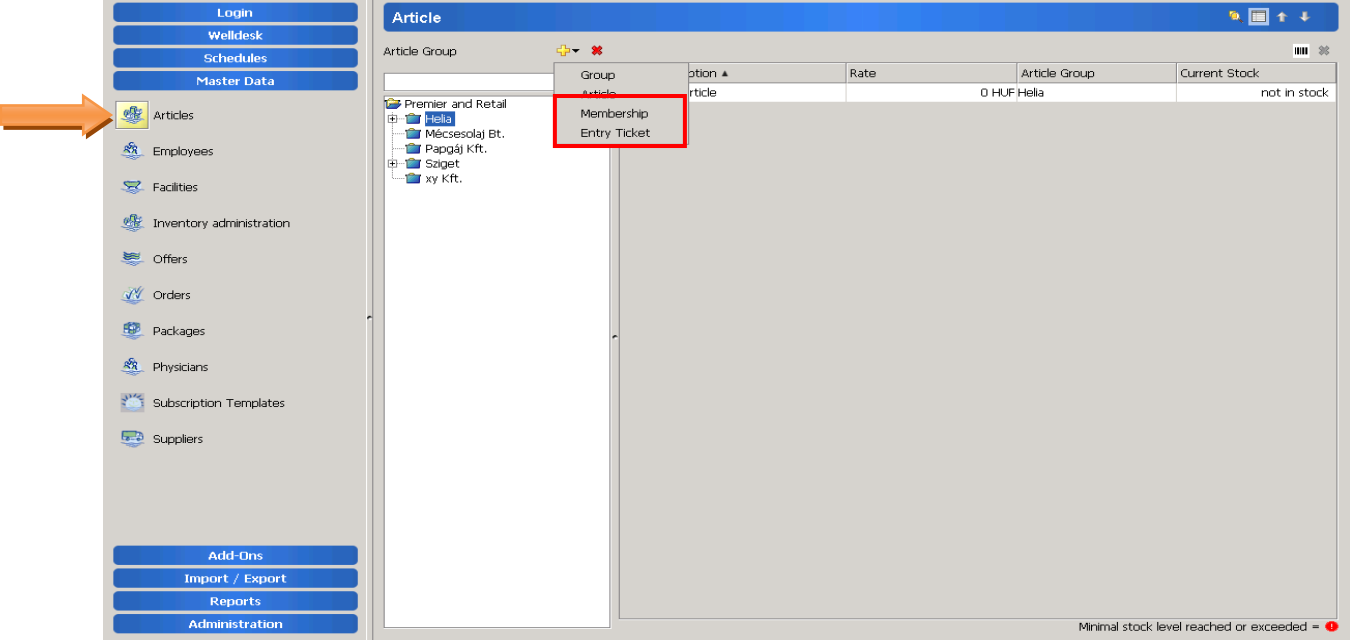

<span id="page-4-0"></span>In Master Data/ Articles with the yellow plus sign you can add new Membership or Entry ticket.

Please open the New membership dialog with a double click on it.

On Details tab you can give a name, article number, EAN-13 number, Quantity unit, remark and choose if it is turnover relevant.

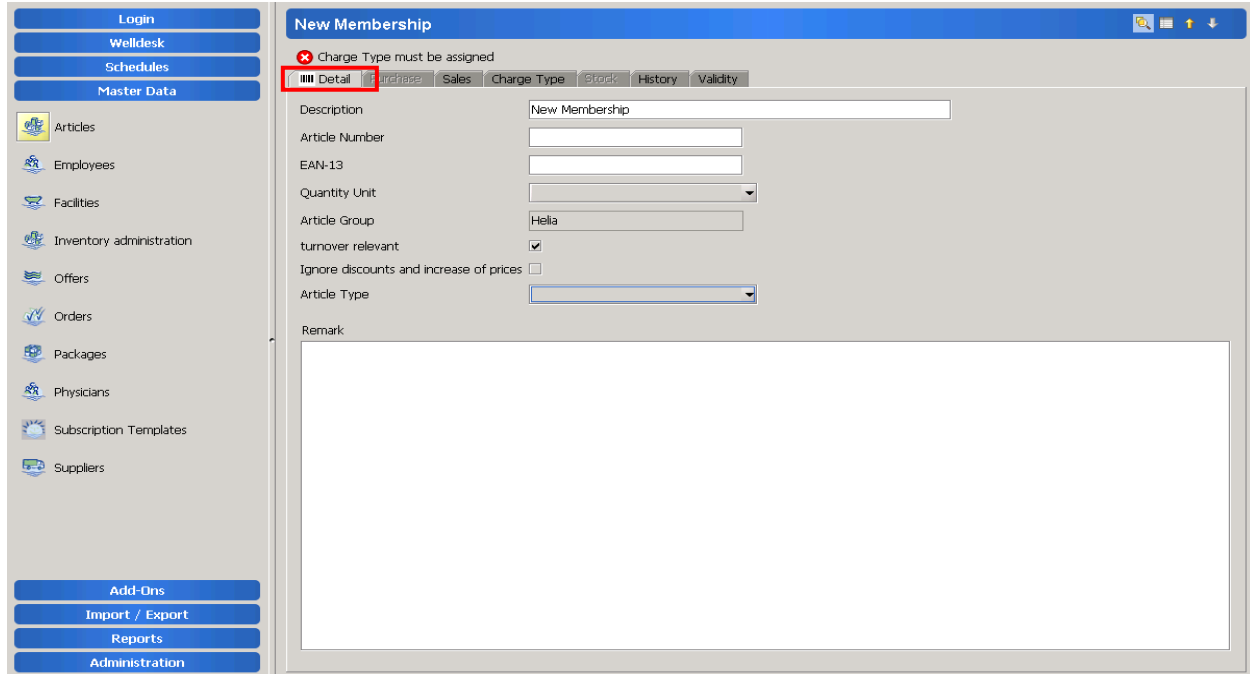

#### **On Sales tab, please choose a VAT % and give a stand Rate.**

You can assign Rate for the Article per Spa and assign Standard price per Spa with the left pointing arrow.

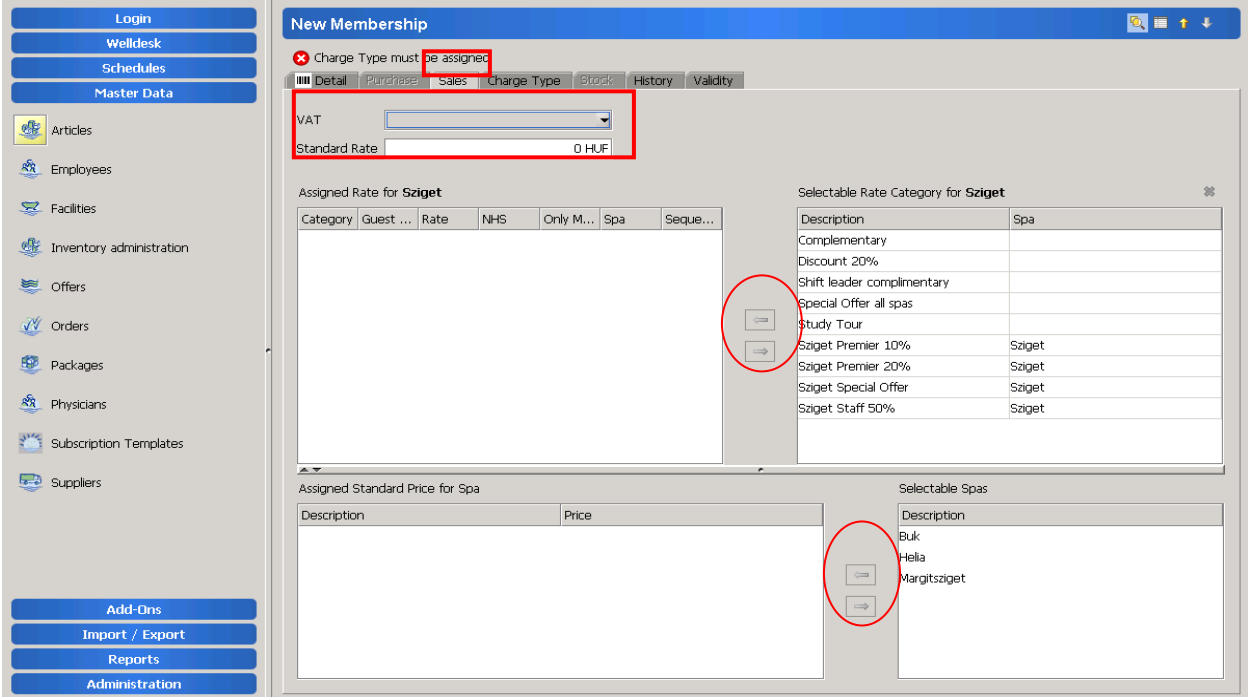

**On Charge type tab you can choose a Standard charge type and assign Charge types for the Memership.** 

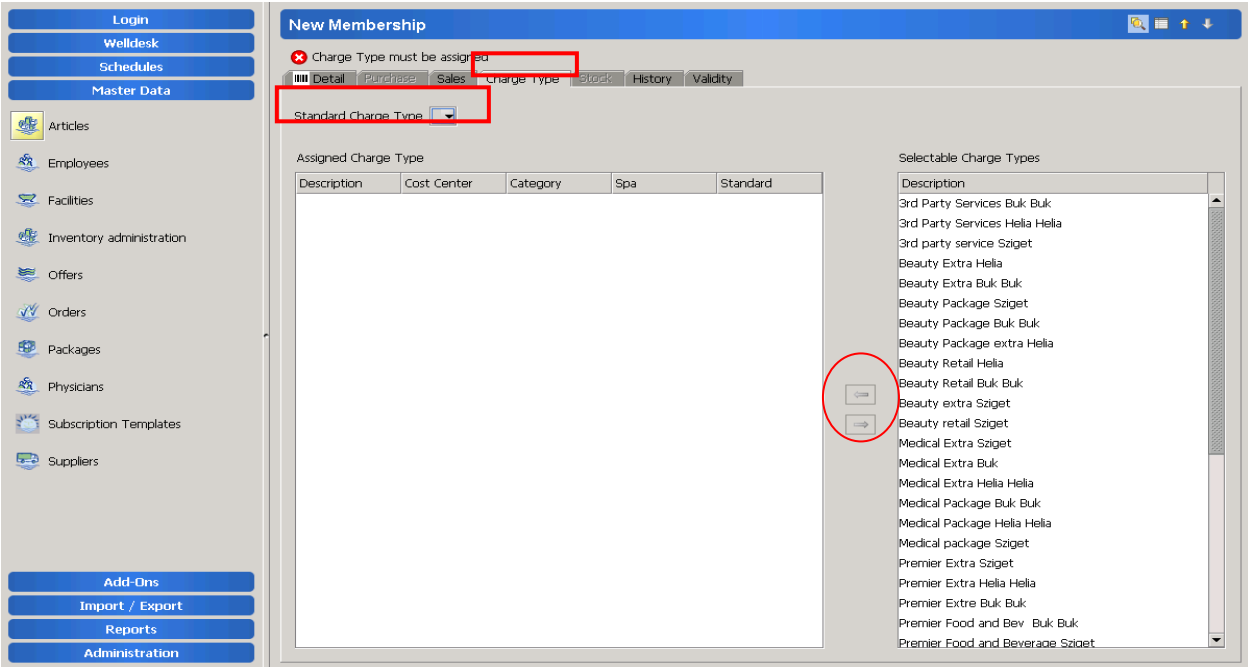

### **On Validity tab you find several configurable sections for the Membership. It is possible to choose the days, time ranges and Spas where the Membership is valid.**

Validity in months.

Multiple users is used for Companies where you can set the Max. number of participants. Block ticket means that you will have a given number of tickets, and each entry will consume one ticket.

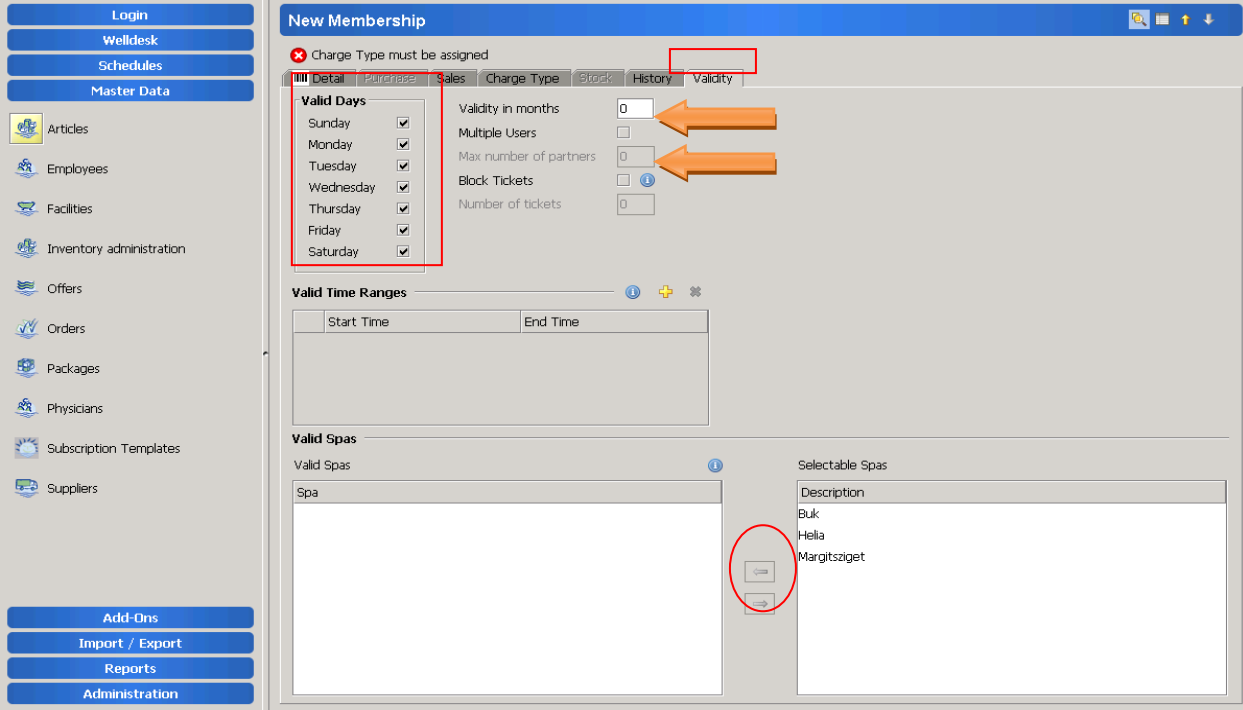

## <span id="page-6-0"></span>**How to Deactivate the Membership Contract**

On Guest Profile/ Meber tab please choose the Contract and open it with a double click.

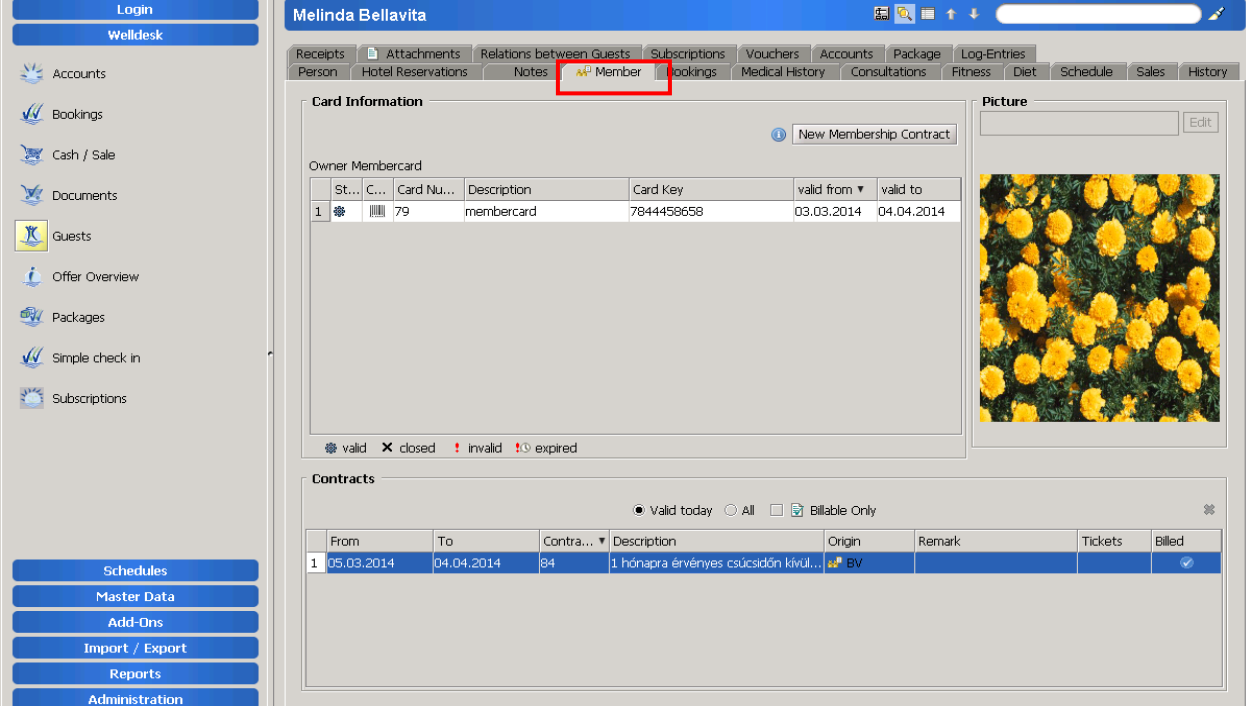

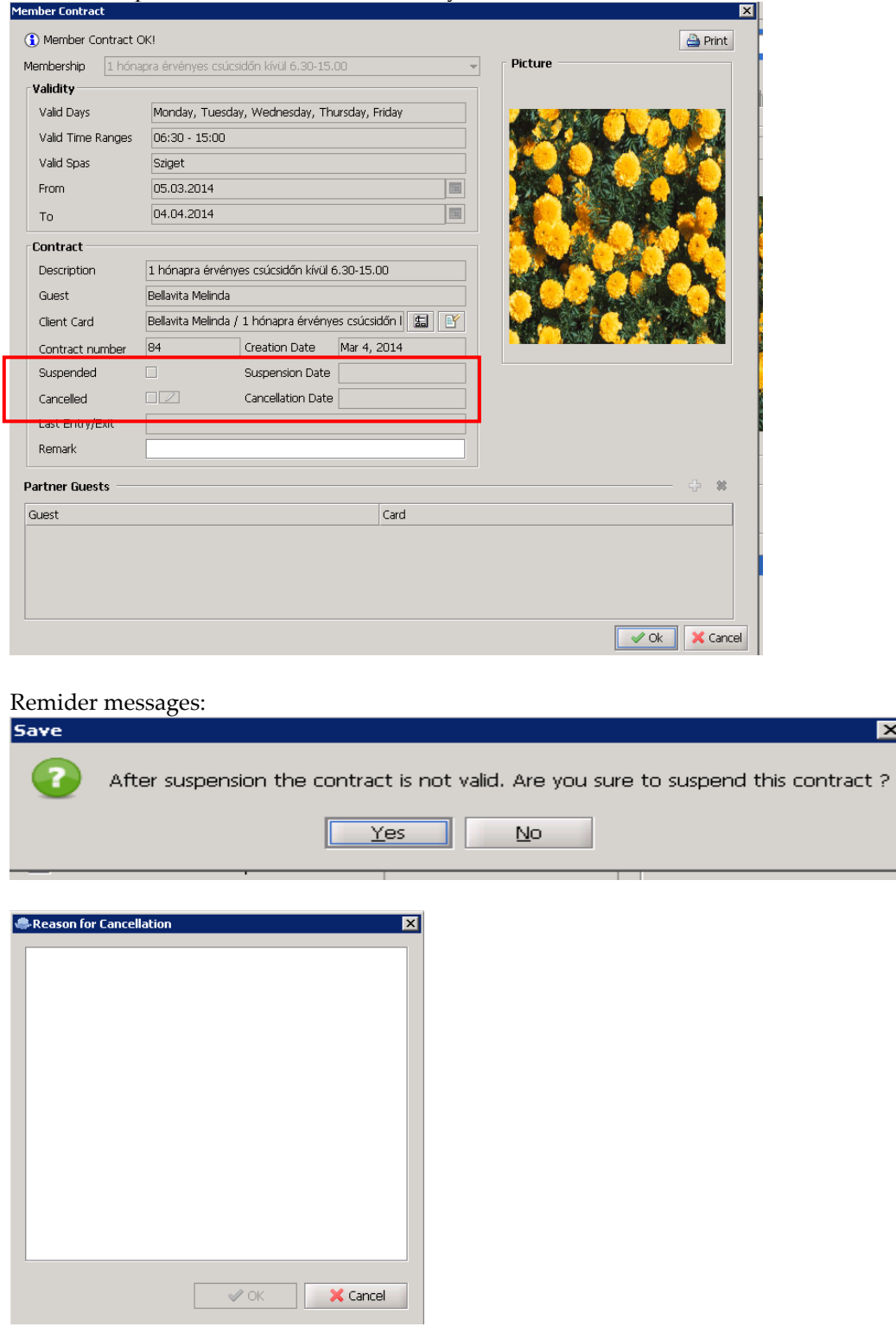

#### You can Suspend or Cancel the Contract if you tick the box next to the title.

Deactivate suspension can be done with ticking the box out. The contract will be extended with the suspended days. This action is user righted.

 $\overline{\mathbf{x}}$